2. Kliknij prawym przyciskiem myszy pozycję "HyperX Cloud II Wireless", a następnie **Oprogramowanie HyperX NGENUITY** hyperxgaming.com/ngenuity LED Ein – Mikrofon stummgeschaltet. LED Aus – Mikrofon akti 3 Sekunden lang gedrückt halten, um die Mikrofonüberwachung ein- bzw. 7 auszuschalten

44XXXXX

# **yperX Cloud Stinger 2 Wireless** Quick Start Guide Gaming Headset

Using the Headset

Setting up with PC

Right click speaker icon > Select Open Sound settings > Select Sound control panel

Sound Related Settings Bluetooth and other devices Sound control panel  $\int_{\Gamma}$ Microphone privacy settings se of Access audio setting

Open Volume mixer Open Sound settings

Spatial sound (Off) Troubleshoot sound problems

▲ വ‼ 10 | 日 | 早

Sound Notifications & action Focus assist Power & sleep

Display

Settings

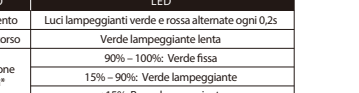

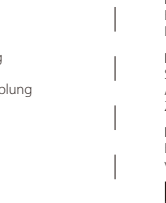

Kabelge

1. Connect the wireless adapter to your device

2. Power on the headset

 $\rightarrow$  y  $\equiv$ 

**Go to hyperxgaming.com/ngenuity** to download the NGENUITY software. NGENUITY software features include: <br>Go to **hyperxgaming.com/ngenuity** to download the NGENUITY software. NGENUITY software features include: **(Websites** • DTS Headphone:X • Adjustable EQ settings • Battery level indicator

# **Playback Device Recording Device**

Set Default Device to "HyperX Cloud Stinger 2 Wireless"

# Setting up with PlayStation 5

# Power button

Power on/off - Hold button for 3 seconds to power headset on/off

# **Configure**

# Volume wheel

Scroll up and down to adjust volume level.

# Status LED

Cliquez droit sur l'icône du haut-parleur > Sélectionnez Ouvrir les paramètres de son > Sélectionnez Panneau de configuration Sons

# Swivel to Mute Microphone

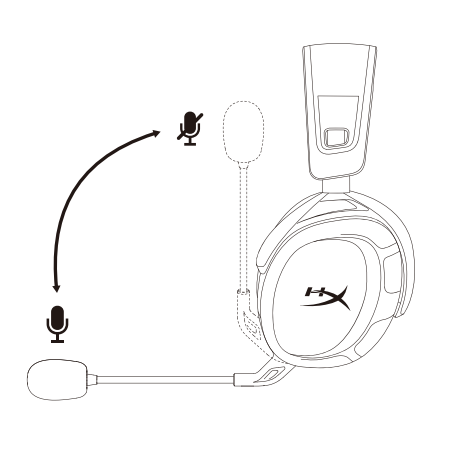

# HyperX NGENUITY Software

Périphériques de lecture 1. Pour le périphérique par défaut sélectionnez « HyperX Cloud II Wireless » 2. Cliquez droit sur « HyperX Cloud II Wireless », puis cliquez sur Configurer. Sélectionnez 7.1<br>Surround pour configurer votre installation, puis cliquez sur Suivant.

# Questions or Setup Issues?

Contact the HyperX support team or see the user manual at **hyperxgaming.com/support/headsets** WARNING: Permanent hearing damage can occur if a headset is used at high volumes for extended periods of time.

# Charging

It is recommended to fully charge your headset before rst use. STATUS LED | CHARGE STATUS Solid green Breathing green Fully Charged 10% — 99% < 10% Breathing red

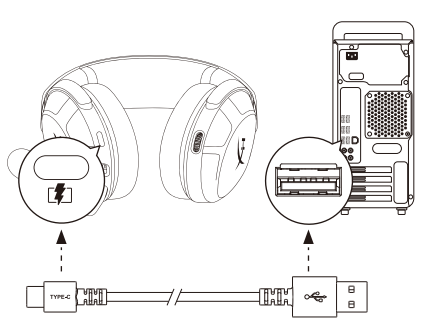

# **FRANÇAIS**

 $\frac{1}{2}$ 

# **Présentation**

# **F** - Molette de réglage du volume

**Utilisation** 1. Connectez l'adaptateur USB sans l à votre dispositif. 2. Allumez le casque-micro.

**Configuration sur PC** 

**Questions ou problèmes de configuration ?** ontactez l'équipe d'assistance HyperX ou consultez le manuel d'utilisation hyperxgaming.com/support/headsets

Connessione dell'adattatore wireless USB al dispositivo 2. Accendere le cuffie **Congurazione per l'uso con PC**

- re clic con il pulsante destro sull'icona dell'altoparlante > Selezionare Apri impostazio audio > Selezionare Pannello di controllo audio
- Riproduzione 1. Impostare il dispositivo predenito su "HyperX Cloud II Wireless"
- 2. Fare clic con il pulsante destro su "HyperX Cloud II Wireless" e poi fare clic su
- "Congura". Selezionare "7.1 Surround" per impostare la congurazione desiderata,

Périphérique d'enregistrement Pour le périphérique par défaut, sélectionnez « HyperX Cloud II Wireless »

# **Configuration sur PlayStation 4**

LED acceso - Microfono silenziato. LED spento - Microfono attivato nere premuto per 3 secondi per attivare/disattivare il controllo microfono

1. Connectez l'adaptateur USB sans l à votre dispositif. 2. Allumez le casque-micro. Paramètres > Dispositifs > Dispositifs audio f d'entrée : Casque USB « Hyper Dispositif de sortie : Casque USB « HyperX Cloud II Wireless » Sortie vers casque : Tout audio

**Pulsante di accensione / Audio Surround Virtuale 7.1** isione/spegnimento - Tenere premuto il pulsante di accensione per 3 seco

### **État LED**

**Bouton Désactivation/ contrôle du micro** Voyant LED allumé : micro désactivé. Voyant LED éteint : micro activé Maintenez enfoncé pendant 3 secondes pour activer ou désactiver le contrôle du micro

# **Bouton Marche/ Arrêt / Son Surround 7.1 virtuel**

### Marche/ Arrêt : maintenez le bouton Marche/ Arrêt enfoncé pendant environ 3 secondes. Appuyez pour activer ou désactiver le son 7.1 Surround

### **Molette de réglage du volume** Faites déler vers le haut ou vers le bas pour augmenter ou diminuer le volume. AVERTISSEMENT : L'exposition prolongée à des niveaux sonores élevés peut provoquer une détérioration irréversible de la capacité auditive.

Maustaste auf "HyperX Cloud II Wireless" und klicke dann auf "Konfigurieren". Wähle 7.1 Surround, um die Einstellungen vorzunehmen, und klicke dann auf "Weiter". Aufnahmegerät Setze das Standardgerät auf "HyperX Cloud II Wireless"

# **Chargement de la batterie**

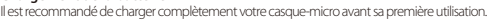

Ausgabegerät: USB-Headset "HyperX Cloud II Wireles Ausgabe an Kopfhörer: Gesamtes Audio **Status LED**

# STATUS |

# **Logiciel HyperX NGENUITY**

hyperxgaming.com/ngenuity

# **ITALIANO**

# **Descrizione generale del prodotto A** - Pulsante di controllo /

# **Istruzioni d'uso**

liknij prawym przyciskiem myszy ikonę głośnika > wybierz opcję Otwórz ustawienia dźwiękowe > wybierz opcję Panel sterowania dźwiękiem. Urządzenie do odtwarzania

. Jako domyślne urządzenie wybierz "HyperX Cloud II Wirele

### kliknij przycisk Konfiguruj. Wybierz pozycję Dźwięk przestrzenny 7.1, aby skonfigurować ustawienia, a następnie kliknii przycisk Dalej. Urządzenie do nagrywania Jako domyślne urządzenie wybierz "HyperX Cloud II Wireless

### quindi fare clic su "Avanti". Registrazione

Impostare il dispositivo predenito su "HyperX Cloud II Wireless"

### **Congurazione per l'uso con PlayStation 4**

Connessione dell'adattatore wireless USB al dispositivo 2. Accendere le cuffie Impostazioni > Dispositivi > Dispositivi audio | Dispositivo di ingresso: Cuffie USB "HyperX Cloud II Wireless" | Dispositivo di uscita: Cue USB "HyperX Cloud II Wireless" Riproduci l'audio tramite cuffie: Tutto l'audio

### Ładowanie przewodowe STAN LED STAN ŁADOWANIA Pełne naładowanie 15% — 99% Ciągłe światło zielone Pulsowanie kolorem zielonym sowanie kolorem czerwonym

# Pytania? Problemy z konfiguracją?

### **Stato LED**

# **Pulsante di controllo / silenziamento microfono** Premere per attivare/disattivare l'audio Surround 7.1

### **Manopola di regolazione volume**

snto verso l'alto/basso per regolare il livello del volume.<br>CNIE: l'una dell'accenti ATTENZIONE: l'uso delle cuffie ad alto volume per periodi di tempo prolungati può

**..**<br>Ione del primo utilizzo, si consiglia di effettuare un ciclo di ricarica completo.

causare danni permanenti all'udito.

### **In carica**

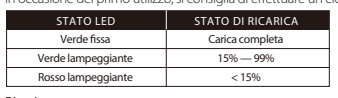

hyperxgaming.com/ngenuity

Contattare il team di supporto HyperX; oppure consultare il manuale utente,

disponibile all'indirizzo hyperxgaming.com/support/headsets

**DEUTSCH Übersicht**

### **A** - Mikrofonstummschaltung/ **G** - Abnehmbares Mikrofon Mikrofonüberwachungstaste

**B** - USB-Ladeanschluss **C** - Mikrofonanschluss

> **¿Tienes alguna pregunta o consulta sobre la instalación?** Ponte en contacto con el equipo de ayuda de HyperX o consulta el manual de usuario en hyperxgaming.com/support/headsets

- monitoramento do microfone **H**  Microfone em mudo LED **B** - Porta de carregamento USB **I** - Adaptador USB **C** - Porta para microfone **J** - Porto para pareamento wireless
- **D**  Status do microfone LED **E** - Botão liga/desliga / **K** - Status wireless LED **L** - Cabo de carregamento USB
- Botão som surround 7.1
- **F**  Botão de volume
- **Uso** Conecte o adaptador USB wireless ao seu dispositivo 2. Ligue o headset
- **Configurando com o PC**
- g Clique com o botão direito no ícone do alto-falante > Selecione Abrir configurações de

# **Verwendung**

1. Verbinde den drahtlosen USB-Adapter mit deinem Gerät 2. Schalte das Headset ein

# **Einrichten mit PC**

Klicke mit der rechten Maustaste auf das Lautsprechersymbol > Wähle Sound-Einstellungen önen > Wähle Sound-Systemsteuerung Wiedergabegerät

# 1. Setze das Standardgerät auf "HyperX Cloud II Wireless" 2. Klicke mit der rechten

# **Einrichten mit PlayStation 4**

1. Verbinde den drahtlosen USB-Adapter mit deinem Gerät 2. Schalte das Headset ein Einstellungen > Geräte > Audiogeräte Eingabegerät: USB-Headset "HyperX Cloud II Wireless

> Liesligar - Mantenha pressionado o botão liga/desliga por 3 segundo Pressione para alternar o som Surround 7.1 entre ligado/desligado

# **Mikrofonstummschaltung/Mikrofonüberwachungstaste**

.<br>HyperX ou consulte o manual do usuário em hyperxgaming.com/support/headsets

-----------

# **Ein-/Ausschalter / Virtual 7.1 Surround Sound**

Ein-/Ausschalten – Halte die Ein-/Aus-Taste 3 Sekunden lang gedrückt. Drücke den Schalter, um 7.1 Surround ein-/auszuschalten

**Lautstärkeregler** Scrolle nach oben und unten, um die Lautstärke zu ändern. .<br>ACHTUNG: Durch Hören mit Kopfhörern in hoher Lautstärke über einen längere Zeitraum kann das Gehör dauerhaft geschädigt werden.

> IVstupní zařízení: USB náhlavní souprava "HyperX Cloud II Wireless Výstupní zařízení: USB náhlavní souprava "HyperX Cloud II Wireless" Výstup do sluchátek: Veškeré audio

**Laden** Es wird empfohlen, dein Headset vollständig zu laden, bevor du es zum ersten Mal verwendest.

**HyperX NGENUITY Software**

### hyperxgaming.com/ngenuity

**Fragen oder Probleme bei der Einrichtung?** Wende dich an das HyperX Support-Team oder sieh hier in der Bedienungsanl tung hyperxgaming.com/support/headsets

# **POLSKI**

**Przegląd**

 $\mathsf{C}$  - Port is

**D** - Stan r **E** - Przycisk

**F** - Pokrętło głośności **Instrukcja obsługi**

1. Podłącz bezprzewodowy adapter USB do urządzenia 2. Włącz zestaw słuchawkowy

# **Kongurowanie na komputerze PC**

### **Kongurowanie na konsoli PlayStation 4**

1. Podłącz bezprzewodowy adapter USB do urządzenia 2. Włącz zestaw słuchawkowy Ustawienia > Urządzenia > Urządzenia audio Urządzenie wejściowe: Zestaw słuchawkowy USB "HyperX Cloud II Wireless ządzenie wyjściowe: Zestaw słuchawkowy USB "HyperX Cloud II Wireless" Wyjście na słuchawki: Cały dźwięk

# **Stan LED**

**Przycisk wyciszenia / monitorowania mikrofonu**

Wskaźnik LED świeci – mikrofon wyciszony. Wskaźnik LED nie świeci – mikrofon aktywny. Przytrzymaj 3 sekundy, aby włączyć lub wyłączyć monitorowanie mikrofonu

# **Przycisk zasilania / Wirtualny dźwięk przestrzenny 7.1**<br>Właczanie i wyłaczanie urządzenia: paciśnii i przytrzymai przycisk zasilania przez 3 sekundy.

Włączanie i wyłączanie urządzenia: naciśnij i przytrzymaj przycisk zasilania przez 3 sekundy Naciśnij, aby włączyć lub wyłączyć wirtualny dźwięk przestrzenny 7.1

# **Pokrętło głośności**

Pokręć w górę lub w dół, aby dostosować głośność dźwięku. OSTRZEŻENIE: Używanie zestawu słuchawkowego przez dłuższy czas przy wysokiej głośności może spowodować trwałe uszkodzenie słuchu.

### **Ładowanie**

Przed rozpoczęciem użytkowania zestawu słuchawkowego zalecamy jego pełne naładowanie.

Skontaktuj się z działem pomocy technicznej HyperX lub przeczytaj instrukcję obsługi na stronie : hyperxgaming.com/support/headsets

> **G** - Micrófono desmontabl **H** - Micrófono mudo LED **J** - Oricio para la clavija de emparejamiento inalámbrio

# **ESPAÑOL**

**Resumen A** - Botón Silenciar micrófono/

- Monitorear micrófono
- **B**  Botón izquierdo- Equilibrar juego **I**  Adaptador USB
- **C**  Puerto del micrófono **D** - Estado del micrófono LED
- **E**  Botón de encendido /
- Botón Sonido Surround 7.1 **K** - Estado inalámbrico **L** - Cable de carga USB
- **F**  Perilla de volumen
- **Utilización** 1. Conecta el adaptador USB inalábmrico a tu dispositivo 2. Enciende los audífonos

# **Configuración con PC**

Haz clic en el icono del altavoz > Selecciona Abrir ajustes de sonido > Selecciona Panel de control de sonido

spositivo de reproducción .<br>Ionfigurar como Dispositivo Predeterminado el "HyperX Cloud II Wireless"

- 2. Haz clic derecho en "HyperX Cloud II Wireless" y haz clic en Congurar. Selecciona 7.1 figurar tus ajustes y haz clic en Siguiente. Dispositivo de grabación
- Congurar como Dispositivo Predeterminado el "HyperX Cloud II Wireless"

# **Conguración con PlayStation 4**

1. Conecta el adaptador USB inalámbrico a tu dispositivo 2. Enciende los audífonos Ajustes > Dispositivos > Dispositivos de audio Dispositivo de entrada: Audífonos USB "HyperX Cloud II Wireless" Dispositivo de salida: Audífonos USB "HyperX Cloud II Wireless" Salida a audífonos: Todo audio

### **Estado LED**

# \* Indicación del nivel de batería

# **Botón Silenciar micrófono/ Monitorear micrófono**

LED Encendido – Micrófono mudo. LED Apagado – Micrófono activo Sostén durante 3 segundos para encender/apagar el monitoreo del micrófono

# **Botón de encendido / Sonido surround virtual 7.1**

Apagado/Encendido - Mantener presionado el botón de encendido durante 3 segundos Mantén presionado para encender/apagar el Sonido surround 7.1

### **Perilla de volumen**

Deslízate hacia arriba y abajo para ajustar el nivel del micrófono. ADVERTENCIA: Si los audífonos se utilizan a volúmenes altos durante periodos de tiempo prolongados, existe la posibilidad de sufrir daño auditivo permanente.

**Carga** Se recomienda cargar totalmente tus audífonos antes del primer uso.

# Carga con cable

**Software HyperX NGENUITY** hyperxgaming.com/ngenuity

### **PORTUGUÊS**

### som > Selecione Painel de controle de som Dispositivo de Reprodução

1. Dena o Dispositivo Padrão como "HyperX Cloud II Wireless" 2. Clique com o botão direito em "HyperX Cloud II Wireless" e clique em Congurar. selecione Surround 7.1 para configurar suas definições e clique em próximo. Dispositivo de Gravação Dena o Dispositivo Padrão como "HyperX Cloud II Wireless"

ispositivo de entrada: Headset USB "HyperX Cloud II Wireles ositivo de saída: Headset USB "HyperX Cloud II Wireles

LED LIG – Microfone mudo. LED Deslig – Microfone ativado.<br>D.Lig – Microfone mudo. LED Deslig – Microfone ativado.

STATUS LED STATUS DA CARGA

1. Conecte o adaptador USB wireless ao seu dispositivo 2. Ligue o headset Congurações > Dispositivos > Dispositivos de Áudio

Saída para fones de ouvido: Todo o Áudio

 $\overline{\phantom{a}}$ 

**Status LED**

\* Indicador do nível da bateria

ligado/desligado

**Botão microfone em mudo / monitoramento do microfone**

one por 3 segundos para alternar o monitoramento do microfor

**Botão liga/desliga / Som Surround 7.1 Virtual**

# **Configurando com o PlayStation 4**

**Botão de volume**

Carregando com fio

Verde sólido Respiração em verde Respiração em vermel

Role para cima e para baixo para ajustar o nível do volume. AVISO: Em caso de uso prolongado em alto volume, o headset pode causar danos permanentes ao aparelho

auditivo. **Carregando**

Recomenda-se carregar totalmente o headset antes do primeiro uso.

### **Software HyperX NGENUITY**  hyperxgaming.com/ngenuity

### **Dúvidas ou Problemas na Instalação?**

# **ČEŠTINA**

\* Témoins de niveau de charge de la batterie ÉTAT LED Clignotement vert et rouge alternatif toutes les 0,2s Respiration verte lente 90 - 100% : vert fixe<br>15 - 90% : vert clignotant Jumelage Recherche Connecté niveau inférieur < 15% : clignotant rouge

- **Přehled A** - Tlačítko vypnout mikrofon /
- monitorování mikrofonu
- **B**  Dobíjecí port USB
- 
- **C**  Port mikrofonu **D**  Stav mikrofonu LED
- **E**  Vypínač / Tlačítko Surround zvuk 7.1 **L**  Dobíjecí kabel USB
- **F**  Kolečko pro ovládání hlasitosti

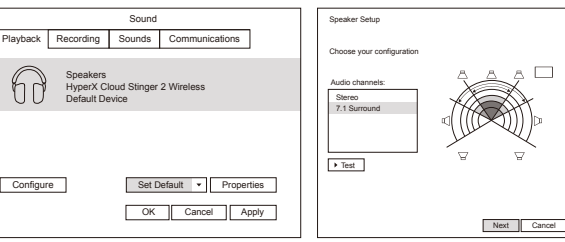

### **Použití**

1. Připojte bezdrátový USB adaptér k zařízení 2. Zapněte náhlavní soupravu

# **Nastavení s PC**

Klikněte pravým tlačítkem na ikonu reproduktoru > Zvolte Nastavení Otevřený zvuk Ovládací panel Zvuk Přehrávací zařízení

# Nastavte výchozí zařízení na "HyperX Cloud II Wireless"

- 2. Klikněte pravým tlačítkem na "HyperX Cloud II Wireless" a klikněte na Konfigurovat.
- Zvolte Surround zvuk 7.1 pro konguraci svého nastavení a klikněte na další. Nahrávací zařízení
- Nastavte výchozí zařízení na "HyperX Cloud II Wireless"

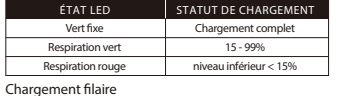

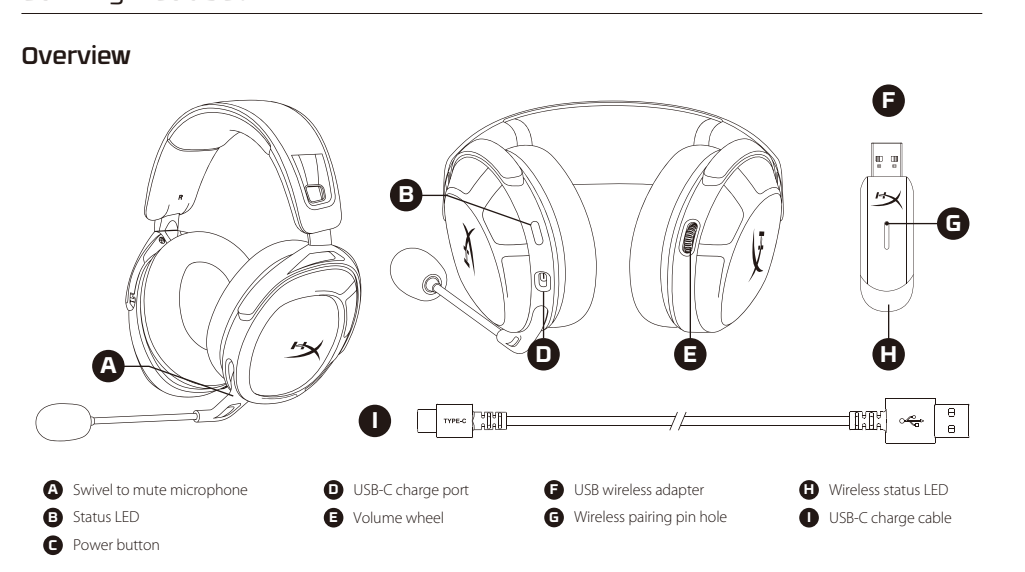

HYPER и произведения в совмести произведения в совмести произведения в совмести при принципала на совмести при принц<br>В совмести при принципала на принципала на принципала на принципала на принципала на принципала на принципала

\*Battery level indication \*The status LED will automatically turn off to conserve battery life

Set Default Device to "HyperX Cloud Stinger 2 Wireless"

OK Cancel Apply Set Default v Properties

Sound<br>Playback Recording Sounds Communications

### **Nastavení s PlayStation 4**

1. Připojte bezdrátový USB adaptér k zařízení 2. Zapni náhlavní soupravu. Nastavení > Zařízení > Audio zařízení

**A** - Bouton Désactivation / contrôle du micro **B** - Port de chargement USB **C** - Port microphone **D** - État du micro LED **E** - Bouton Marche/ Arrêt / Bouton Son Surround 7.1 **G** - Microphone amovible **H** - Désactivation du micropho **I** - Adaptateur USB **J** - Accès jumelage sans fil<br>**K** - Statut sans fil LED **L** - Câble de chargement USB

**Stav LED**

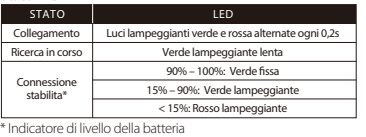

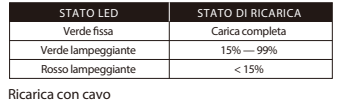

# **Software HyperX NGENUIT**

# Avete altre domande o dubbi sulla configurazione?

 silenziamento microfono **G** - Microfono scollegabile **H** - Esclusione microfono LED **J** - Ingresso spinotto di accoppiam **K** - Stato Wireless LED

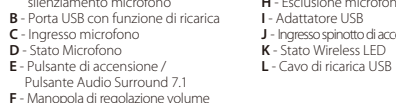

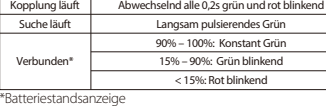

- **H**  Mikrofonstummschaltung **I**  USB-Adapter
- **J** Stiftloch für drahtlose Kopp **K** - Drahtlos-Status LED
- **D**  Mikrofonstatus LED **E** - Ein-/Ausschalter / **L** - USB-Ladekabel
- Taste für 7.1 Surround Sound **F** - Lautstärkeregler

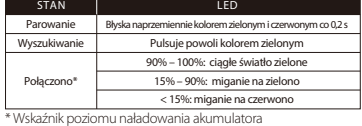

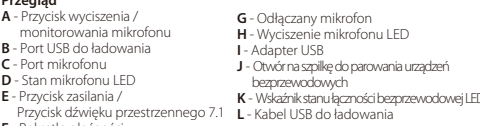

### **Visão geral A** - Botão microfone em mudo / **G** - Microfone removível

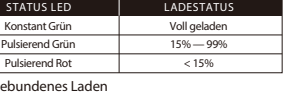

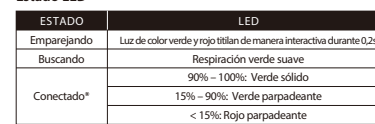

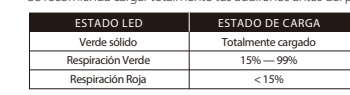

STATUS LED

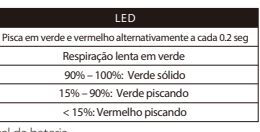

Respiração lenta em verde 90% – 100%: Verde sólido 15% – 90%: Verde piscando

5%: Vermelho piscar

Pareamento Procurando Conectado\*

> Totalmente carregado 15% — 99%

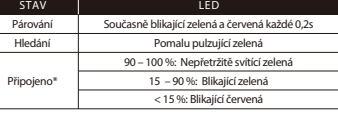

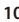

Microphone HyperX Cloud Stinger 2 Wireless Default Device

Go to the home screen and select Settings > Sound Microphone • Input Device: USB Headset "HyperX Cloud Stinger 2 Wireless"

Audio Output • Output Device: USB Headset "HyperX Cloud Stinger 2 Wireless"

• Output to Headphones: All Audio

**G** - Odnímatelný mikrofon **H** - Ztlumení mikrofonu LED **I** - USB adaptér **J** - Otvor bezdrátového párování **K** - Stav bezdrátového připojení LED

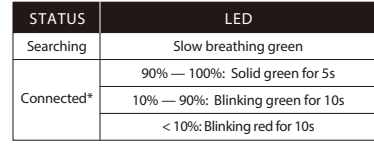

htrolka LED svítí – mikrofon je vypnutý Kontrolka LED nesvítí – mikrofon je aktivní Podržte 3 sekundy pro zapnutí/vypnutí monitorování mikrofonu

vadejte náhora a dola pro náslavení mlastostí.<br>ZAROVÁNÍ: Pokud náhlavní soupravu používáte dlouhodobě s nastavením vysoké hlasitosti, může dojít k trvalému poškození sluchu.

1. Під'єднайте бездротовий USB-адаптер до свого пристрою 2. Увімкніть гарнітуру - - - - - - - - - - - - - - -

Увімкнення світлодіода – мікрофон вимкнено Вимкнення світлодіода – мікрофон увімкнено Утримуйте 3 секунди для перемикання між режимами увімкнення/вимкнення .<br>міторингу мікрофона

–<br>На вимкнення живлення – утримуйте кнопку натиснутою протягом секунд Натисніть для перемикання між режимами увімкнення/вимкнення об'ємного звуку 7.1

**Виникли питання або проблеми під час установки?** Зверніться до служби підтримки HyperX або дивіться посібник користувача.<br>на сайті **hyperxgaming.com/support/headsets** 

播放裝置 <sub>情</sub><br>1. 將預設裝置設定為 HyperX Cloud II Wirele 2. 以右鍵點擊 HyperX Cloud II Wireless 並點擊[配置]。選擇[7.1 環場音效]來配置您

。<br>。然後按下一步。 錄製裝置 將預設裝置設定為 HyperX Cloud II Wireless

**輸入裝置: USB 耳機 [ HyperX Cloud II Wireless**] 輸出裝置:USB 耳機 [ HyperX Cloud II Wireless] 音量滾輪 ■ <del>エ</del> A⊀+₩<br>可上和向下捲動以調整音量。 。<br>警告:長時間以高音量使用耳機將可能導致永久性聽力受損。

充電 建議您在初次使用耳機前,先進行完整充電。 │ 充電狀態 LED │ 默態顯示 充電完成 15% — 99% 綠燈恆亮 *織色呼吸燈* - 15%一タ<br>紅色呼吸燈 - <mark>15</mark>%

### 有線充電 **HyperX NGENUITY 軟體** hyperxgaming.com/ngenuit

有任何安裝或使用問題? 請聯絡 HyperX 支援團隊或於以下網址查閱使用手冊: hyperxgaming.com/support

**设置 PlayStation 4**<br>1.将无线 USB 适配器连接至您的设备 2. 打开耳机电源 设置 > 设备 > 音频设备

# 電源ボタン / バーチャル **7.1** サラウンドサウンド 音量レベルを調節するために、上または下に回します。注意: ヘッドセットを大 音量で長期間使用した場合、聴覚に恒久的な障害を与える可能性があります。 充電中 有線充電 **HyperX NGENUITY** ソフトウェア hyperxgaming.com/ngenuity ご質問、またはセットアップに問題がありますか? HyperXサポートチームにお問い合わせいただくか、hyperxgaming.com/sup-port/headsets にあるユーザーマニュアルを参照してください **한국어 개요** 1. USB 무선 어댑터를 장치에 연결합니다. 2. 헤드셋 전원 켜기 서라운드를 선택해 설정을 구성한 뒤 다음을 클릭하십시오. -----------**Taiwan NCC Statement** 取得審驗證明之低功率射頻器材,非經核准,公司、商號或使用者均不得 擅 自變更頻率、加大功率或變更原設計之特性及功能。低功率射頻器材之 使用 不得影響飛航安全及干擾合法通信;經發現有干擾現象時,應立即停 定作業之 無線電通信。低功率射頻器材須忍受合法通信或工業、科學及醫 KCC statement -<br>기기는 가정용(B급) 전자파적합기기로서 주 로 가정에서 사용하는 この装置は、クラスB機器です。この装置は、住宅環境で使用することを 目的としていますが、この装置がラジオやテレビジョン受信機に近接し 取扱説明書に従って正しい取り扱いをして下さい。 **India RoHS Statement** This product, as well as its related consumables and spares, complies with the reduction in hazardous substances provisions of the "India E-waste (Management and Handling) Rule 2016." It does not contain lead, mercury, hexavalent chromium, polybrominated biphenyls or polybrominate iphenyl ethers in concentrations exceeding 0.1 weight % and 0.01 weight or cadmium, except for where allowed pursuant to the exemptions set Schedule 2 of the Rule. **Turkey WEEE Statement** Türkiye Cumhuriyeti: AEEE Yönetmeliğine Uygundur Headset/耳機/耳机 Model/型號/型号: CS009 Wireless adapter/無線接收器/无线接收器 Model/型號/型号: CS009WA **TB** EAL CE YE

ِ .<br>ا**لصوت المحيط 7.1 الافتراضي / ترْس مستوى الصوت،مرر لأعلى ولأسفل لضبط مستوى الصود** .ا**لصوت المحيط 7.1 الافتراضي / ترِّس مستوى الصوت**مرر لأعلي ولأسفل لضبط مستوى الصوت<br>تحذير: قد تحدث إعاقة دامُـة للسمع في حالة استخدام سماعة الرأس عستوى صوت مرتفع لفترات طويلة .من الوقت اضغط لتبديل تشغيل/إيقاف الصوت المحيطي 7.1

**الاستخدام** اللاسلكي بجهازك USB صل مهايئ

شغل سماعة الرأس **الإعداد مع جهاز الكمبيوتر** النقر بزر الماوس الأعن على أيقونة ا > حدد لوحة تحكم الصو<br>**جهاز تشغي**<br>"HyperX Cloud II Wireless" اضبط الحماز الافت<sub>ر</sub>اض على

### また、<br>また、 <mark>また、 またに LED</mark> はんしん しんしん しんしん しんしん しんしんしゅう 每 0.2 秒交互闪烁的绿色和红色 经标记标的标 配对 正在搜索

状态 LED 充电状态 电量已满 15% — 99% 稳定的绿色 闪烁的绿色 **闪烁的红色** 

**概要**<br>**A** - マイクミュート/マイクモニターボタン **G** - 取り外し可能なマイク<br>**B** - USB 充電ポート **H** - マイクのミュート LED **C** - マイクポート 、<br>JSB 充雷ポート **E** - 電源ボタン / 7.1 サラウンドサウンドボタン **F** - 音量調整ホイール 使用方法 1. ワイヤレス USB アダプターを使用するデバイスに接続します - 2. ヘッドセットの雷源をオンにします **PC** とともに使用する場合 スピーカーアイコンを右クリック > [サウンドの設定を開く] を選択 > [サウンド] コントロール パネルを選択 冉生テハイス<br>1. デフォルトのデバイスに[HyperX Cloud II Wireless]を設定します 2. [HyperX Cloud II Wireless]を右クリックして、[設定]をクリックします。 **PlayStation 4 とともに使用する場合** 1. ワイヤレス USB アダプターを使用するデバイスに接続します 2. ヘッドセットの電源をオンにします [設定]>[周辺機器]>[オーディオ機器] [入力機器]: [USB Headset (HyperX Cloud II Wireless)] [出力機器]: [USB Headset (HyperX Cloud II Wireless)<br>[出力機器]: [USB Headset (HymerX Cloud II Wireless) <sub>[</sub>山力<sub>|姚曲]: [5551|casset | iyperx elock<br>[ヘッドホンへの出力]: [すべての音声]</sub> ステータス **LED** \* バッテリーレベルの表示  $77 - 97$ 0.2 秒ごとに交互に点滅 (グリーンとレッド) ゆっくりと点滅 (グリーン) 90% – 100%: 点灯 (グリーン) 15% – 90%: 点滅 (グリーン) ペアリング 検索中 接続済み\* <15%: 未満点滅 ( **I - USB アダプター J** - ワイヤレスペアリングピンホール **K** - ワイヤレスステータス LED **L** - USB 充電ケーブル

**Cannot be replaced by user Frequency & TX Power Information**  Ty Bands: 2.4GHz (TY Power:

Hér með lýsir HP sem radioudstyrstypen er í samræmi við tilskipun 2014/53/EB. Heildartexta EB-Leyfisyfirlysing er að finna á eftirfarandi veffang: www.hp.eu/cer-

B'dan, HP, niddikjara li dan it-tip ta' tagħmir tar-radju huwa konformi mad-Direttiva 2014/53/UE. It-test kollu tad-dikjarazzjoni ta' konformità tal-UE huwa disponibbli f'dan l-indirizz tal-Internet li ġej: www.hp.eu/certificates (Fittex bil isem

### \* Indikace stavu baterie

### **Tlačítko vypnout mikrofon / monitorování mikrofonu**

İşbu belge; HP telsiz ekipmanı tipinin 2014/53/AB sayılı Direktif'e uygun olduğunu beyan eder. AB uygunluk beyanının tam metni aşağıdaki internet adresinde

1s 3.7V, 1020mAh Li-ion Battery, 3.774W

mevcuttur: www.hp.eu/certificates (Model adı ile arama)

## **Vypínač / Virtuální surround zvuk 7.1**

Vypnutí/zapnutí – přidrž stlačeně vypínač po dobu 3 sekund Stiskněte pro přepínání mezi zapnout a vypnout surround zvuk 7.1

> Hiermit erklärt HP, dass der Funkanlagentyp der Richtlinie 2014/53/EU entspricht. Der vollständige Text der EU-Konformitätserklärung ist unter der folgenden Internetadresse verfügbar: www.hp.eu/certificates (Suchen Sie mit

### **Kolečko pro ovládání hlasitosti** Otáčejte nahoru a dolů pro nastavení hlasitosti.

### **Nabíjení**

.<br>Před použitím doporučujeme náhlavní soupravu plně dobít. STAV LED STAV DOBÍJENÍ Plně nabito 15% — 99% Nepřetržitě svítící zelená Pulzující zelená Pulzující červená

## Nabíjení přes kabel

**Software HyperX NGENUITY** hyperxgaming.com/ngenuity

**Otázky nebo problémy s nastavením?** Kontaktujte tým podpory HyperX nebo si přečtěte uživatelskou příručku na adrese hyperxgaming.com/support/headsets

### **УКРАЇНСЬКА**

### **Використання**

\_\_\_\_ \_

# **Налаштування за допомогою ПК**

HP igazolja, hogy a típusú rádióberendezés megfelel 2014/53/EU irányelvnek.  $\tilde{\delta}$ ségi nyilatkozat teljes szövege elérhető a következő internete ww.hp.eu/certificates ( Keresés a modell neve )...

HP declara que o presente tipo de equipamento de rádio está em conformidade com a Diretiva 2014/53/UE. O texto integral da declaração de conformidade está disponível no endereco de Internet: www.hp.eu/certifi-

Клацніть правою кнопкою миші на значку динаміка та виберіть «Відкрити параметри звуку», потім натисніть на «Панель керування звуком» решетріговую угления<br>ристрій відтворення .<br>1. Установіть «HyperX Cloud II Wireless» як пристрій за замовчуванням 2. Клацніть правою кнопкою миші на «HyperX Cloud II Wireless» та натисніть «Настроїти». Виберіть «Об'ємний звук 7.1» для настроювання пристрою та натисніть

«Далі». Пристрій запису Установіть «HyperX Cloud II Wireless» як пристрій за замовчуванням

# **Налаштування за допомогою PlayStation 4**

1. Під'єднайте бездротовий USB-адаптер до свого пристрою 2. Увімкніть гарнітуру Настройки > Пристрої > Аудіопристрої Пристрій вводу: USB-гарнітура «HyperX Cloud II Wireless» Пристрій виводу: USB-гарнітура «HyperX Cloud II Wireless» Вивід на навушники: Увесь звук

> съответствие с Директива 2014/53/ЕС. Цялостният текст на Е декларацията за съответствие може да се намери на следния интерне адрес: www.hp.eu/certificates (Търсене с името на модела) HP týmto vyhlasuje, že rádiové zariadenie typu je v súlade so smernicou

2014/53/EÚ. Úplné EÚ vyhlásenie o zhode je k dispozícii na tejto internetovej zo 14753/20. opinie zo vyhľadávanie s znose je w doprzedu na tejec na

Hermed erklærer HP at radioudstyrstypen er i overensstemmelse med direkt 2014/53/EU. EU-overensstemmelseserklæringens fulde tekst kan findes på e internetadresse: www.hp.eu/certificates (Søg med modelnavn) HP vakuuttaa että radiolaitetyyppi on direktiivin 2014/53/EU mukainen. kaisuusvakuutuksen täysimittainen teksti on saatavil seuraavassa internetosoitteessa: www.hp.eu/certificates (Hae mallin nimi)

# **Стан LED**

### **Кнопка вимкнення мікрофона/моніторингу мікрофона**

# **Кнопка живлення / Віртуальний об'ємний звук 7.1**

besedilo izjave EU o skladnosti je na voljo na naslednjem spletnem naslovu: www.hp.eu/certificates (Iskanje z imenom modela)

Käesolevaga deklareerib HP et käesolev raadioseadme tüüp vastab direktiiv 2014/53/EL nõuetele. ELi vastavusdeklaratsiooni täielik tekst on kättesaadav järgmisel internetiaadressil: www.hp.eu/certificates (Otsi mudeli nimi) HP ovime izjavljuje da je radijska oprema tipa u skladu s Direktivaj 2014/53/E iti tekst EU izjave o sukladnosti dostupan je na sljedećoj internetsko

adresi: www.hp.eu/certificates (Traži u nazivu modela)<br>Ar šo HP deklarē, ka radioiekārta atbilst Direktīvas 2014/53/ES. Pilns ES pieejams šādā interneta vietnē: www.hp.eu/ce tificates (Meklēt ar modela nosaukumu)

### **Коліщатко регулювання гучності**

Прокрутіть вгору або вниз, щоб відрегулювати рівень гучності. прутня втору воз впизущов відрегулювати ривнів гупності.<br>ТЕРЕДЖЕННЯ! Використання навушників за великого рівня гучності протягом довгого періоду часу може призвести до тривалого погіршення слуху.

**Програмне забезпечення HyperX NGENUITY** hyperxgaming.com/ngenuity

### **РУССКИЙ**

# **Использование устройства**

1. Подключите беспроводной USB-адаптер к своему устройству 2. Питание гарнитуры

# **Настройка для использования с ПК**

ите правой кнопкой мыши пиктограмму динамика > Выберите Открыть настройки звука > Выберите Панель управления звуком стройство воспроизведения

1. Задайте устройство по умолчанию как «HyperX Cloud II Wireless». 2.

Щелкните правой кнопкой мыши «HyperX Cloud II Wireless» и выберите опцию «Настройка». Выберите «Объемное звучание 7.1» для настройки вашей установки и нажмите «Далее». Устройство записи

Задайте устройство по умолчанию как «HyperX Cloud II Wireless».

interference by one or more of the following measures: 1. Reorient the receiving antenna. 2. Increase the separation between the equipment and receive

# **Настройка для использования с PlayStation 4**

1. Подключите беспроводной USB-адаптер к своему устройству 2. Питание гарнитуры

### Настройки > Устройства > Аудиоустройства Устройство ввода: USB-гарнитура «HyperX Cloud Устройство вывода: USB-гарнитура «HyperX Cloud II Wireless»

Вывод на наушники: Все аудио **Состояние LED**

### < 15% | СОСТОЯНИЕ | СЕР Согласованно мигает зеленым и красным кажды Медленно пульсирует зеленым цветом 90% – 100%: Непрерывно горит зеленым цветом 15% – 90%: Мигает зеленым цветом < 15%: Мигает красным цветом Сопряжение Поиск Полключен

# \* Индикация уровня заряда аккумулятора

**Кнопка отключения/регистрации звука микрофона** Светодиод вкл. – микрофон без звука. Светодиод выкл. – микрофон включен. Удерживайте нажатой в течение 3 секунд, чтобы включить или выключить регистрацию звука микрофона.

# **Кнопка питания / Технология виртуального объемного звука 7.1**

Включение/выключение питания — нажмите и удерживайте кнопку питания в течение 3 секунд Нажмите, чтобы включить или выключить функцию окружающего объемного

> The product comply with the FCC portable RF exposure limit set forth for an uncontrolled environment and are safe for intended operation as de-scribed in this manual. The further RF exposure reduction can be achieved if the product can be kept as far as possible from the user body or set the device to lower output power if such function is available.

------------

звука 7.1

# **Кольцо регулятора громкости**

Используйте прокрутку вверх и вниз для регулировки уровня громкости. ПРЕДУПРЕЖДЕНИЕ: В случае использования гарнитуры при высокой громкости в течение продолжительного времени возможно необратимое нарушение слуха.

### **Выполняется зарядка**

### **Программное обеспечение HyperX NGENUITY** hyperxgaming.com/ngenuity

This device contains licence-exempt transmitter(s) that comply with Innovation, Science and Economic Development Canada's licence-exempt RSS(s). Operation is subject to the following two conditions: I ID: B94-C5009 / B94-C5009<br>
S<br>
S<br>
S<br>
Allemparatus complies with Ca<br>
dialapparatus complies with Ca<br>
dialapparatus complies with Ca<br>
the following twist<br>
and Economic Developmin<br>
any not cause interference,<br>
must accept an

**Вопросы или проблемы с настройкой?**

# ситесь со службой технической поддержки HyperX или обра

11 Интернитуры до пользователя по дресу hyperxgaming.com/support/headsets до пользователя по дресу на пользователя по дресу hyperxgaming.com/support/headsets 13 设置>设备>音频设备

this device may not cause interference, (2) this device must accept any interference, including interference that

# 繁體中文

概觀

est autorisée aux deux conditions suivantes : (1) L'appareil ne doit pas produites de varites ;<br>Dareil ne doit pas produire de brouillage;

(2) L'appareil doit accepter tout brouillage radioélectrique subi, même si le brouillage est susceptible d'en compromettre le fonctionnement. - 5009 / 466C-CS009WA

**PlayStation 4** 設定

### 1. 將 USB 無線接收器插入您的裝置 2. 開啟耳機電源 設定 > 裝置 > 音效裝置

**Radiation Exposure Statement:**<br>The product comply with the Canada portable RF exposure limit set forth for an uncontrolled environment and are safe for intended<br>operation as described in this manual. The further RF exposu the user body or set the device to lower output power if such function is available.

**Pexposition aux radiations:** Le produit est conforme aux limites d'exposition pour les Etas-Unis et le Canada établies pour un environement non contrôlé.<br>Le produit est sûr pour un fonctionnement tel que décrit dans ce manuel. La réduction aux expositions RF peut être augmentée si l'appareil<br>peut être conser

## 輸出至耳機:所有音效 狀態 **LED**

\* 依據不同電量指示 麥克風靜音 / 麥克風監聽 (Sidetone 側音)鍵 LED 亮起—麥克風靜音 LED 熄滅—麥克風啟用 長按 3 秒以啟用/關閉麥克風 監聽 (Sidetone (側音)功能

電源鍵 / **7.1** 虛擬環繞音效 開啟/關閉電源-長按電源鍵 3 秒鐘 按下以啟用/關閉 7.1 環繞音效

# 简体中文

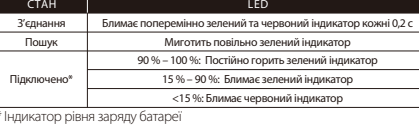

输入设备:USB 耳机"HyperX Cloud II Wireless " 。<br>- A出设备:USB 耳机 "HyperX Cloud II Wireless"<br>"HyperX Cloud II Wireless" 输出至耳机:所有音频 状态 **LED**

\* 电池电量指示 麦克风静音/麦克风监控按钮 LED 开启—麦克风静音 LED 关闭—麦克风启用 按住 3 秒钟以打开/关闭麦克风监控

**Огляд A** - Кнопка вимкнення мікрофона/ **G** - Знімний мікрофон моніторингу мікрофона **B** - Зарядний USB-роз'єм **C** - Мікрофонний роз'єм **D** - Стан мікрофона LED **E** - Кнопка живлення / Кнопка об'ємного звуку 7.1 **F** - Коліщатко регулювання гучнос **H** - Вимкнення мікрофона **I** - USB-адаптер **J** - Маленький отвір під голку для бездротового з'єднання **K** - Стан бездротового зв'язку LED **L** - Зарядний USB-кабель

电源按钮 / 虚拟 **7.1** 环绕立体声效 开机/关机 - 按住电源按钮 3 秒钟 按住以打开/关闭 7.1 环绕立体声效

音量滚轮 向上和向下滚动以调整音量。

警告:长时间开大音量使用耳机可能导致听力永久受损。 正在充电

# 第一次使用之前,建议给耳机充满电再使用。

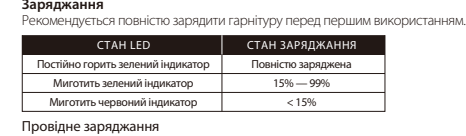

有线充电 **HyperX NGENUITY** 软件

hyperxgaming.com/ngenuity 存有疑问或遇到设置问题?

请联系 HyperX 支持团队,或者访问如下网站查阅用户手册: hyperxgaming.com/support/headsets

電源のオン/オフ - 電源ボタンを3秒間長押しします。 押すと、7.1サラウンドのオン/オフを切り替えます。

音量調整ホイール

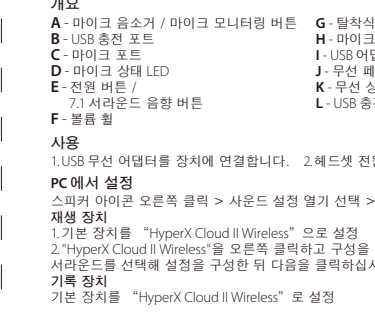

# **日本語**

**Обзор A** - Кнопка отключения/ регистрации звука микрофона **B** - USB-порт зарядки **C** - Порт микрофона **D** - Состояние микрофона LED **E** - Кнопка питания / Кнопка **G** - Съемный микрофон **H** - Отключение микрофона LED **I** - USB-адаптер **J** - Отверстие для сопряжения беспроводного устройства **K** - Состояние беспроводного устройства LED

окружающего объемного звука 7.1 **F** - Кольцо регулятора громкости **L** - USB-кабель для зарядки

Перед первым использованием рекомендуется зарядить гарнитуру полностью. Проводная зарядка СОСТОЯНИЕ LED СОСТОЯНИЕ ЗАРЯДКИ Непрерывно горит зеленым цветом ьсирует зеленым цветом Пульсирует красным цветом Полностью заряжена 15% — 99% < 15%

マイクミュート/マイクモニターボタン LED オン - マイクミュート有効 LED オフ - マイク有効 マイクモニターのオン/オフを切り替えるには、3 秒間長押しします

**A** - 麥克風靜音 / 麥克風監聽 (Sidetone 側音) 鍵 **G** - 可拆式麥克風 **B** - USB 充電埠 **C** - 麥克風插孔 **D** - 麥克風狀態 LED **E** - 電源鍵 / 7.1 環繞音效鍵 **F** - 音量滾輪 体田設明 1. 將 USB 無線接收器插入您的裝置 2. 開啟耳機電源 於電腦上進行設定 以右鍵點擊喇叭圖示 > 選擇音效設定 > 開啟音效控制台 **H** - 麥克風靜音 LE<br>L-LISR 無線控收器 **I** - USB 無線接收器 **J** - 無線配對重置插孔 **K** - 無線非能 IF **L** - USB 充電線

# **كتم صوت الميكروفون / زر مراقبة الميكروفون**

ميكروفون نشط – LED إيقاف تشغيل مؤشر الضغط مع الاستمرار لمدة 3 ٍ ثوان للتبديل بين **"**تشغيل/إيقاف تشغيل ميزة "مراقبة الميكروفون

يوصى بشحن سعات الرأس بالكامل قبل الاستخدام لأول مر **جا ٍر الشحن**

### برنامج HyperX NGENUITY hyperxgaming.com/ngenuity

**أي أسئلة أو مشكلات في الإعداد؟**<br>أو راجع دليل المستخدم على HyperX اتصل بفريق دعم hyperxgaming.com/support/headset

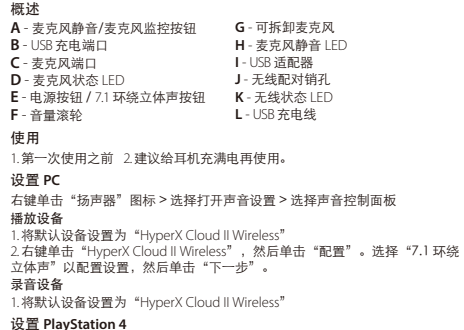

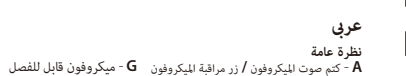

**جهاز تسجيل** ."وانقر فوق تكوين. حدد 7.1 محيطي لتكوين الإعداد الخاص بك وانقر فوق "التالي " "Wireless II Cloud HyperX "انقر بزر الماوس الأ³ن على "Wireless II Cloud HyperX "اضبط الجهاز الافتراضي على . **جهاز تشغي**

"Wireless II Cloud HyperX "اضبط الجهاز الافتراضي على

# 4 PlayStation **الإعداد مع**

اللاسل بجهازكUSBصل مهايئ شغل سعة الرأس **الإعدادات > الأجهزة > أجهزة الصوت** عةس :دخل جهاز **USB** "HyperX Cloud II Wireless" عةس :خرج جهاز **USB** "HyperX Cloud II Wireless"

**LED حالة** الإخراج إلى سعات الرأس: كل الصوت

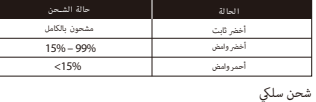

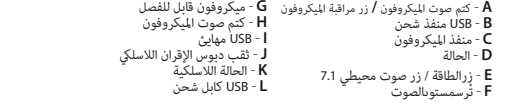

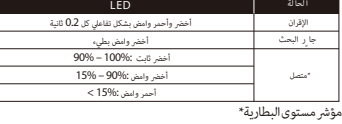

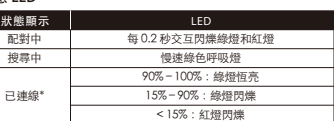

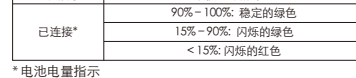

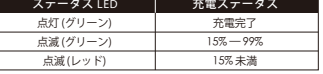

**Battery Information**

tal-mudell)

**Battery/TX Power Info**

# **Simplied Declaration of Conformity**

Hereby, HP declares that the radio equipment is in compliance with Directive 2014/53/EU. The full text of the EU Declaration of Conformity is available at the following internet address: www.hp.eu/certificates (search with Model Name) UK only: Hereby, HP declares that the radio equipment is in compliance with the relevant statutory requirements. The full text of the declaration of conformity is available at the following internet address: www.hp.eu/certifi cates (search with Model Name)

# **PlayStation 4 에서 설정** 1. USB 무선 어댑터를 장치에 연결합니다. 2. 헤드셋 전원 켜기 설정 > 장치 > 오디오 장치 .<br>내력 장치: USB 헤드셋 "HyperX Cloud II Wireless' <sub>출</sub>력 장치: USB 헤드셋 "HyperX Cloud II Wire 헤드폰으로 출력: 모든 오디오 **상태 LED 상태** LED ヘッドセットは初回使用前に完全に充電してください。 페어링 상호작용 식으로 0,2 초마다 초록색 및 빨간색 점멸 검색 천천히 숨 쉬는 초록색 90% – 100%: 초록색 지속 연결됨\* 15% – 90%: 초록색으로 깜빡임 <15%: 빨간색으로 ? \* 배터리 수치 표시 **마이크 음소거 / 마이크 모니터링 버튼** LED 켜짐 - 마이크 음소거 LED 꺼짐 - 마이크 작동 3 초 동안 눌러 마이크 모니터링 켜짐/꺼짐으로 토글 **전원 버튼 / 가상 7.1 서라운드 음향** 전원 켬/끔 – 전원 버튼을 3 초간 누르십시오 눌러서 7.1 서라운드 켜짐/꺼짐 토글 **볼륨 휠** 스크롤을 위아래로 움직여서 볼륨 레벨을 조정하십시오. 경고: 장시간 동안 높은 볼륨으로 헤드셋을 사용할 경우 영구적인 청각 손상을 입을 수 있습니다. **G** - 탈착식 마이크 **H** - 마이크 음소거 LED **충전 중** 첫 사용 전 헤드셋을 완전히 충전하는 것을 권장합니다. **I** - USB 어댑터 **J** - 무선 페어링 핀 구멍 **상태** LED **충전 상태 K** - 무선 상태 LED **L** - USB 충전 케이블 초록색 지속 완전 충전됨 15% — 99% 숨 쉬는 초록색 숨 쉬는 빨간색 **유선 충전 HyperX NGENUITY 소프트웨어** 스피커 아이콘 오른쪽 클릭 > 사운드 설정 열기 선택 > 사운드 제어판 선택 hyperxgaming.com/ngenuity **질문 또는 설치 문제가 있으십니까?** HyperX 지원 팀에 문의하시거나 hyperxgaming.com/support/headsets 에서 클릭하십시오. 7 사용 설명서를 참조하십시오 15  $- - - - - - - - -$ - 18.ショ派就交主交 - 18.11.33.11 - 3.13.33.51 - 18.33.36.7<br>並 改善至無干擾時方得繼續使用。前述合法通信,指依電信 ผู้ใดมีไว้ในครอบครอง หรือ ใช้ซึ่งเครือ<mark>ง</mark>วิทยุ -<br>|기 (가져요 바소토시기자재) ้คมนาคมหรือตั้งสถานีวิทยุคมนาคมนี้ ต้อง่ได้รับ ใบอนฌาตจากเจ้าพนักงานผ้ออกใบอนฌกาต หากฝ่าฝืน มาตรา 6 หรือมาตรา 11 มีความผิด ตามมาตรา 23 แหงพระราชบัญญัติวิทยุคมขนาคม พ.ศ. 2498 ต้องระวางโทษปรับไมเกินหนึ่งแส่นบาท หรือจำคุกไม่เกินห้าปี หรือทั้งปรับทั้งจำ **終陽 nanb. Insegue** กำกับดูแลเพื่อประชาชน **NB-0007**

Modellnamen) Le soussigné, HP déclare que l'équipement radioélectrique du type est configura, un conforme que a la proponenta recursosingua de la conformité est disponible à l'adresse internet suivante: www.hp.eu/certificates (Recherchez avec nom du modèle )

Con la presente HP dichiara che il tipo di apparecchiatura radio è conforme alla ettiva 2014/53/UE. Il testo completo della dichiarazione di conformità UE è disponibile al seguente indirizzo Internet: www.hp.eu/certificates (Cercare usando il modello del prodotto)

Por la presente HP declara que el tipo de equipo radioeléctrico es conforme con la Directiva 2014/53/UE. El texto completo de la declaración UE de conformidad está disponible en la dirección Internet siguiente: www.hp.eu- /certicates (Buscar con el nombre del modelo)

HP niniejszym oświadcza, że typ urządzenia radiowego jest zgodny z Dyrektywa 2014/53/UE. Pełny tekst deklaracji zgodności UE jest dostępny pod następującym adresem internetowym: www.hp.eu/certicates (Szukaj w nazwie modelu)

Prin prezenta, HP declară că tipul de echipamente radio este în conformitate cu Directiva 2014/53/UE. Textul integral al declarației UE de conformitate este disponibil la următoarea adresă internet: www.hp.eu/certificates (Căutare cu numele modelului)

Hierbij verklaart ik, HP dat het type radioapparatuur conform is met Richtlijn 2014/53/EU. De volledige tekst van de EU-conformiteitsverklaring kan worden eraadpleegd op het volgende internetadres: www.hp.eu/certificates (Zoek met de de modelnaam)

cates (Pesquisar pelo nome do equipamento)

Με την παρούσα ο HP δηλώνει ότι ο ραδιοεξοπλισμός πληροί την οδηγία 2014/53/ΕΕ. Το πλήρες κείμενο της δήλωσης συμμόρφωσης ΕΕ διατίθεται στη ακόλουθη ιστοσελίδα στο διαδίκτυο: www.hp.eu/certicates (Αναζήτηση με το όνομα του μοντέλου) Härmed försäkrar HP att denna typ av radioutrustning överensstämmer med direktiv 2014/53/EU. Den fullständiga texten till EU-försäkran om överensstäm-

. . . . . . . . . . .

melse nns på följande webbadress: www.hp.eu/certicates (Sök med modellnamn) Tímto HP prohlašuje, že typ rádiového zařízení je v souladu se směrnicí

2014/53/EU. Úplné znění EU prohlášení o shodě je k dispozici na této internetové adrese: www.hp.eu/certificates (Vyhledávání s názvem modelu С настоящото HP декларира, че този тип радиосъоръжение е в

Aš, HP, patvirtinu, kad radijo įrenginių tipas atitinka Direktyvą 2014/53/ES. Visas ES atitikties deklaracijos tekstas prieinamas šiuo interneto adresu: www.hp.eu- /certicates (Paieška naudojant modelio pavadinimas) Herved erklærer HP at radioutstyr type er i samsvar med direktiv 2014/53/EU.

EU-erklæring fulltekst nner du på følgende internettadresse: www.hp.eu/certificates (Søk med modellnavn) HP potrjuje, da je tip radijske opreme skladen z Direktivo 2014/53/EU. Celotno

> ©Copyright 2022 HyperX and the HyperX logo are registered trademarks or trademarks of HP Inc. in the U.S. and/or other countries. All registered trademarks and trademarks are property of their respective owners. / HyperX et le logo HyperX sont des marques déposées ou des marques commerciales de HP Inc. aux États-Unis et/ou dans d'autres pays. Toutes les marques déposées et les marques commerciales sont la propriété de leurs détenteurs respectifs. / HP Inc. 1501 Page Mill Road, Palo Alto, CA 94304, USA. HP, HQ-TRE, 71025 Boeblingen, Germany. HP Inc UK Ltd, Regulatory Enquiries, Earley West, 300 Thames Valley Park Drive, Reading, RG6 1PT. Россия: ООО "ЭйчПи Инк", Российская Федерация, 125171, г. Москва, Ленинградское

шоссе, 16А, стр.3 Телефон/факс: +7 499 921 32 50/+7 499 921 32 91. Қазақстан: "ЭйчПи Глобал Трэйдинг Би.Ви." лясыныц Қазақстандағы филиалы, Қазақстан Республикасы, 050040, Алматы к., Бостандык ауданы, Әл-Фараби даңғ ылы, 77/7 Телефон/факс: +7 727 356 21 80.

a. Connect the equipment into and outlet on a circuit di erent from that

**FCC Compliance and Advisory Statement**

telluartektu en etymonion.<br>Gestas (Leita með tegundarheiti).

This device complies with Part 15 of the FCC rules. Operation is subject to the following two conditions: (1) this device may not cause harmful interference, and (2) this device must accept any interference received, including interference that may cause undesired operation.

This equipment has been tested and found to comply with the limits for a Class B digital device, according to Part 15 of the FCC rules. These limits are designed to provide reasonable protection against harmful interference in a residential installation. This equipment generates, uses and can radiate radio frequency energy and if not

installed and used in accordance with the instructions, may cause harmful interference to radio communications. However, there is no guarantee that interference will not occur in a particular installation. If this equipment does cause harmful interference to radio or television reception, which can be determined by turning the equipment o and on, the useris encouraged to try correct the

the receiver is connected. 4. Consult the dealer or an experienced radio/TV technician for help. Any special accessories needed for compliance must be speci ed in the instruction manual.

療用電波輻 射性電機設備之干擾。

것을 목적으로 하며, 모 든지역에서 사용할 수 있습니다. **Japan VCCI Statement** て 使用されると、受信障害を引き起こすことがあります。

Warning: A shielded-type power cord is required in order to meet FCC emission limits and also to prevent interference to the nearby radio and the understand that only the supplied power cord be used. Use only shielded cables to connect I/O devices to this equipment. CAUTION: Any changes or modi cations not expressly approved by the party responsible for compliance could void your authority to operate the equipment. FCC ID: B94-CS009

### **Canada Notices** This Class B digital apparatus complies with Canadian ICES-003.

**Avis Canadian** Cet appareil numérique de la classe B est conforme à la norme NMB-003 du

# Canada. **ISED Statement**

may cause undesired operation of the device. L'émetteur exempt de licence contenu dans le présent appareil est conforme aux CNR d'Innovation, Sciences et Dével Canada applicables aux appareils radio exempts de licence. L'exploitation